## 上海国际酒业交易中心工行银商转账网银挂接流程

 已有工商银行个人/企业网银的客户可以直接在网银注册,没有网银的客户也可以先注册(个人可在线注册,企业需至柜面办理)后操作。

1 登陆国际酒业网站开户注册:<u>http://www.siwe.com.cn/</u> 并下载交易软件安装(今后交易使用);

- 2 记下得到的交易号;
- 3 个人客户登陆工行个人网上银行,企业客户登陆工行企业网上银行。(<u>http://www.95588.com</u> 左上角选择登陆)<br>4 个人客户选择倡亲得担抗账(局就拦二批具兵、个)
- 4 个人客户选择银商银权转账(导航栏二排最后一个)

企业客户选择投资理财-银商银权转账

- 5 选择交易市场产品
- 6 第五页选择上海国际酒业交易中心有限公司-注册

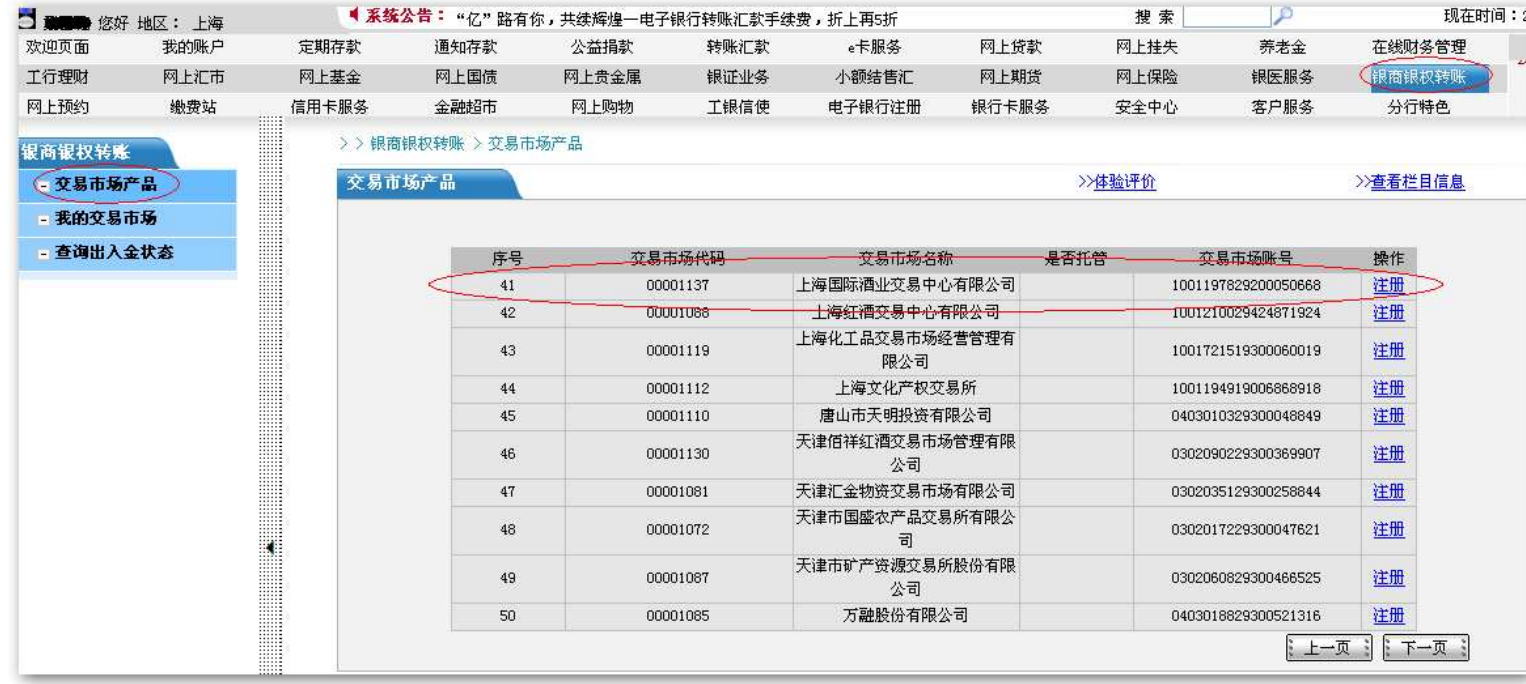

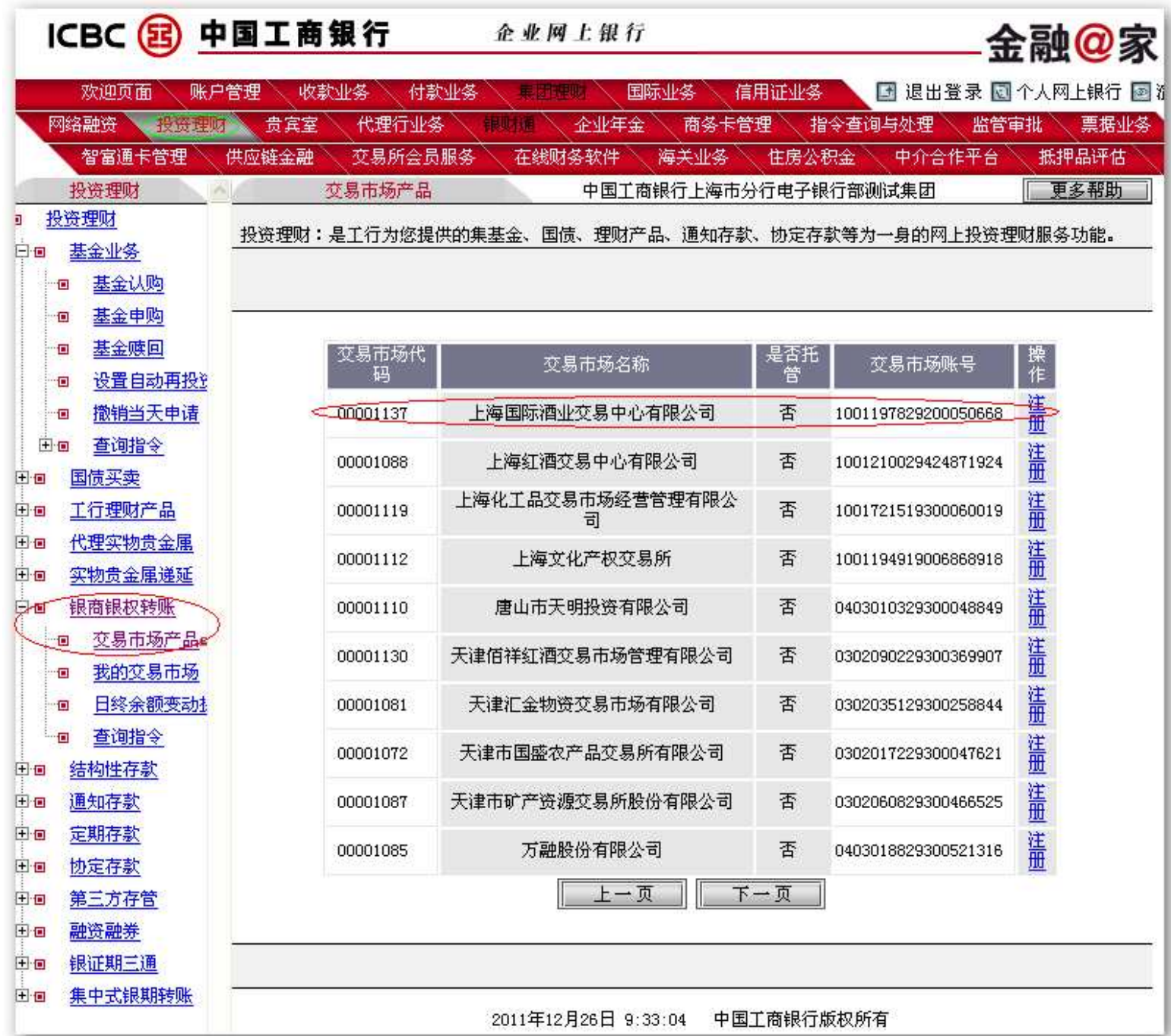

7 查看银商转账协议并点击同意

8 个人客户输入前面记下得到的交易号并选择酒业开户时使用的银行卡卡号,点击提交; 企业客户输入记下得到的交易号选择并输入酒业开户时使用的银行账号及证件号码,点击提交。

9 按页面进行加密验签等操作后完成注册。

企业客户如有授权证书还需由授权证书登陆企业网银进行授权操作。

10 使用酒业交易客户端或个人/企业网银进行出入金操作。